**WRITTEN BY** LISA A. BUCKI

# Microsoft<sup>®</sup> Word 2013

## THE COMPREHENSIVE TUTORIAL RESOURCE

**BECOME AN EXPERT** IN MICROSOFT WORD **LEARN THE BEST WAYS** TO GET THINGS DONE

**STORE AND SHARE DOCUMENTS IN THE CLOUD** 

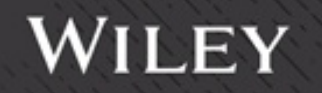

# Table of Contents

[Cover](file:///tmp/calibre_5.41.0_tmp_ym5kfitu/p1avjji5_pdf_out/OEBPS/cover.html)

[About the Author](#page-20-0) **[Credits](#page-21-0) [Acknowledgments](#page-22-0)** 

[Introduction](#page-23-0)

[Who Should Read This Book](#page-23-1) [How This Book Is Organized](#page-25-0) [Windows Versions](#page--1-0) [Where to Go from Here](#page--1-1)

## Part I: [Welcome](#page--1-2) to a New Word

[Chapter](#page--1-2) 1: Taking Your First Steps with **Word** 

[Starting Word](#page--1-3) [The Office Look](#page--1-4) [Your Interface to Faster Document Creation and](#page--1-5) **Design** [Using the Word Start Screen](#page--1-6) [Touring the Word Screen](#page--1-7) [Exploring the File Tab](#page--1-8) [Undoing and Redoing Actions](#page--1-9) [Setting Word Options](#page--1-10) **[Switching Accounts](#page--1-5)** 

[Getting Help](#page--1-11) [Exiting Word](#page--1-12) **[Summary](#page--1-13)** 

#### Chapter 2: Diving Into [Document](#page--1-2) Creation

[Creating a First Document](#page--1-14) [Creating a Blank File](#page--1-15) [Creating a File from a Template](#page--1-16) [Opening an Existing File](#page--1-17) [Saving and File Formats](#page--1-18) [Compatibility with Previous Versions of Word](#page--1-19) [Navigation and Selection Tips and Tricks](#page--1-20) [Choosing the Right Word View for the Task at](#page--1-21) **Hand** [Printing a Document](#page--1-22) **[Summary](#page--1-23)** 

Chapter 3: Working [Smarter,](#page--1-2) Not Harder, in Word

[Achieving Attractive Documents with Styles](#page--1-24) [Constructing Documents Faster with Outlining](#page--1-25) [Cleaning Up Content with AutoCorrect](#page--1-26) [Adding and Reviewing Properties](#page--1-27) [Power User Techniques](#page--1-14) **[Summary](#page--1-28)** 

Chapter 4: Zapping Word's Top **[Annoyances](#page--1-2)** 

[Dealing with Graphics Annoyances](#page--1-14)

[Overcoming Editing Annoyances](#page--1-29) [Tackling View Annoyances](#page--1-14) [Dealing with Online versus Local Help Content](#page--1-24) [Activation Blues](#page--1-30) [Automatic Annoyances](#page--1-31) **[Summary](#page--1-32)** 

# **Part II: Working with [Document](#page--1-2) Style and Content**

#### Chapter 5: [Font/Character](#page--1-2) Formatting

[Reviewing the Ways You Can Format Text in Word](#page--1-33) [Formatting Characters Directly or with Styles](#page--1-34) [Applying Character Formatting](#page--1-35) **[Summary](#page--1-36)** 

#### Chapter 6: Paragraph [Formatting](#page--1-2)

[Choosing Between Styles and Paragraph](#page--1-37) **Formatting** [Finding Paragraph Formatting Tools](#page--1-38) [Structuring Text with Paragraph Formatting](#page--1-39) **[Setting Off Text with Paragraph Decoration](#page--1-14) [Summary](#page--1-40)** 

Chapter 7: Using Styles to Create a Great Looking [Document](#page--1-2)

[Using the Styles Group to Apply Styles](#page--1-17) [Modifying and Creating Styles](#page--1-14)

[Changing the Whole Document via Style Sets](#page--1-41) [Managing Styles](#page--1-14) [Style Inspector](#page--1-42) **[Summary](#page--1-43)** 

#### Chapter 8: Cutting, Copying, and Pasting Using the [Clipboard](#page--1-2)

[Understanding the Office Clipboard](#page--1-14) **[Adding and Moving Document Content with Cut,](#page--1-14)** Copy, and Paste [Managing Pasting Options](#page--1-44) [Using the Clipboard Pane](#page--1-45) **[Summary](#page--1-46)** 

#### Chapter 9: Find, [Replace,](#page--1-2) and Go To

[Searching with the Navigation Pane](#page--1-30) [Starting an Advanced Find from the Ribbon](#page--1-47) [Replacing Text via the Ribbon](#page--1-48) [Using Search Codes](#page--1-49) [Options for Special Find and Replace Actions](#page--1-38) [Finding and Replacing Formatting](#page--1-14) [Jumping to a Document Location with Go To](#page--1-50)  $(Ctrl+G)$ **[Summary](#page--1-51)** 

Part III: Improving Document **Content and [Consistency](#page--1-2)** 

#### Chapter 10: Reviewing a [Document](#page--1-2) with Language Tools

[Choosing a Language](#page--1-52) [Checking Spelling and Grammar](#page--1-53) [Finding Definitions](#page--1-54) [Choosing a Better Word with the Thesaurus](#page--1-55) [Using the Research Pane](#page--1-56) **[Translating Text](#page--1-57)** [Taking a Word Count](#page--1-58) **[Summary](#page--1-9)** 

Chapter 11: Cleaning Up with [AutoCorrect](#page--1-2) and AutoFormat

[Revisiting AutoCorrect](#page--1-59) [Using Math AutoCorrect](#page--1-60) [AutoFormat versus AutoFormat As You Type](#page--1-14) [Handling Hyphenation](#page--1-14) **[Summary](#page--1-15)** 

Chapter 12: Getting Smart with Text: [Building](#page--1-2) Blocks, Quick Parts, Actions (Tags), and More

[Using Quick Parts and Building Blocks](#page--1-23) [Using AutoComplete with AutoText Gallery Entries](#page--1-50) [Clearing Building Block Formatting](#page--1-15) [Building Blocks: Need to Know](#page--1-61) [Using Building Blocks with the AutoText Field](#page--1-62) [Inserting a Cover Page](#page--1-63)

[Understanding Actions](#page--1-64) [Inserting Objects and Files](#page--1-14) [Inserting Text from Files](#page--1-65) [Pasting, Dragging, and Dropping Content into a](#page--1-66) **Document** [Printing Envelopes and Labels Automatically](#page--1-14) [Printing an Envelope](#page--1-67) [Creating Labels](#page--1-68) **[Summary](#page--1-69)** 

## **Part IV: [Illustrating](#page--1-2) Your Story with Graphics**

Chapter 13: Building Tables, Charts, and [SmartArt](#page--1-2) to Show Data and Process

[Getting a Quick Start with Quick Tables](#page--1-70) [Table Basics](#page--1-3) [Working with Table Layout and Design](#page--1-71) [Inserting SmartArt](#page--1-72) [Chart Basics](#page--1-73) [Using the Selection Pane](#page--1-13) **[Summary](#page--1-6)** 

Chapter 14: Adding Pictures and WordArt to Highlight [Information](#page--1-2)

[Inserting a Pictures from a File](#page--1-14) [Adding an Online Picture](#page--1-1) [Pasting or Snapping a Picture](#page--1-14)

[Manipulating Inserted Pictures \(and Other](#page--1-74) Graphics) [Adding Online Video](#page--1-75) [Creating WordArt](#page--1-72) [Arranging Pictures and Other Objects](#page--1-17) **[Summary](#page--1-76)** 

Chapter 15: Adding Drop Caps, Text Boxes, Shapes, Symbols, and [Equations](#page--1-2) [Adding a Drop Cap for Drama](#page--1-33) [Why Use Text Boxes?](#page--1-77) [Inserting a Text Box](#page--1-78) [Inserting a Shape](#page--1-14) [Adding a Basic Symbol](#page--1-33) [Inserting a Symbol from the Symbol Dialog Box](#page--1-79) [Adding an Equation to Your Document](#page--1-80) **[Summary](#page--1-64)** 

## Part V: Improving [Document](#page--1-2) Setup and Look

Chapter 16: Setting Up the Document with Sections, [Headers/Footers,](#page--1-2) and Columns

[Changing Basic Page Setup](#page--1-14) **[Section Formatting](#page--1-81)** [Headers and Footers Overview](#page--1-82) **[Header and Footer Navigation and Design](#page--1-83)** [Adding Header and Footer Material](#page--1-84)

[Considering the Need for Columns](#page--1-49) [Changing the Number of Columns](#page--1-85) [Special Column Formatting](#page--1-76) **[Summary](#page--1-60)** 

## Chapter 17: [Changing](#page--1-2) Other Page Features

[Adding and Removing Page Borders](#page--1-17) [Formatting the Page Background](#page--1-86) [Applying Page Background Colors, Patterns,](#page--1-74) Textures, or Pictures [Adding a Watermark](#page--1-87) [Removing Watermarks and Page Backgrounds](#page--1-88) **[Summary](#page--1-33)** 

Chapter 18: Saving Time with Templates, Themes, and Master [Documents](#page--1-2)

[Creating Your Own Templates](#page--1-89) [Using the Organizer](#page--1-90) [Modifying Templates](#page--1-91) [Working More Effectively with Themes](#page--1-33) [Building on an Existing Foundation with Master](#page--1-38) **Documents** [Creating a Master Document](#page--1-92) [Working with Master Documents](#page--1-45) **[Summary](#page--1-93)** 

Part VI: Enhancing [Documents](#page--1-2) with Reference Features

Chapter 19: Enhancing Navigation with [Bookmarks,](#page--1-2) Hyperlinks, and Cross-**References** 

[Working with Bookmarks](#page--1-14) **[Hyperlinks](#page--1-33)** [Inserting Cross-References](#page--1-94) **[Summary](#page--1-35)** 

Chapter 20: Identifying the Contents and Terms in Your [Document:](#page--1-2) TOCs, Captions, and Indexing

[Automating Table of Contents Creation](#page--1-14) [Working with TOC Styles](#page--1-8) **[Manually Creating a Table of Contents](#page--1-95)** [Updating or Deleting a Table of Contents](#page--1-14) [Converting a Table of Contents into Text](#page--1-96) [The TOC Field Code](#page--1-97) [Captions and Tables of Captioned Items](#page--1-98) [Indexing a Document](#page--1-99) [Marking Index Entries](#page--1-100) [Compiling and Inserting an Index](#page--1-52) [Creating Multiple Indexes](#page--1-72) **[Summary](#page--1-101)** 

Chapter 21: [Documenting](#page--1-2) Your Sources [Footnotes and Endnotes Basics](#page--1-33)

[Working with Footnote and Endnote Styling](#page--1-14) **[Separators and Continuation](#page--1-60)** 

[Making a Bibliography](#page--1-39) [Identifying the Sources for Your Bibliography](#page--1-102) [Editing Citations](#page--1-72) [Compiling the Citations into a Bibliography](#page--1-103) [Understanding a Table of Authorities](#page--1-14) [Creating Citations for a Table of Authorities](#page--1-104) [Inserting the Table of Authorities](#page--1-105) **[Summary](#page--1-106)** 

## Part VII: Making [Documents](#page--1-2) Work for You

#### Chapter 22: Data [Documents](#page--1-2) and Mail <u>Merge</u>

[Previewing the Mail Merge Process](#page--1-24) [Data Considerations](#page--1-107) [Reviewing Data File Formats](#page--1-108) [Choosing the Data Document Type](#page--1-52) [Attaching a Data Source](#page--1-14) [Assembling a Merge Document](#page--1-99) [Mail Merge Pane/Wizard](#page--1-14) **[Summary](#page--1-14)** 

Chapter 23: [Automating](#page--1-2) Document Content with Fields

[And Field Codes Are … ?](#page--1-5) [Mastering Field Basics](#page--1-109) [Using the Field Dialog Box to Insert a Field](#page--1-21) [Using Switches to Customize a Field](#page--1-110) **[Categories](#page--1-111) [Summary](#page--1-112)** 

#### Chapter 24: [Creating](#page--1-2) Custom Forms

[Forms Basics](#page--1-55) [Creating a Fill-In Form Using Legacy Tools](#page--1-89) [Using Content Controls](#page--1-14) [Importing a Word Form into InfoPath](#page--1-113) **[Summary](#page--1-114)** 

## Part VIII: Publishing, [Collaboration,](#page--1-2) and the Cloud

#### Chapter 25: Sharing and Publishing **[Documents](#page--1-2)**

[Working with PDF Files in Word](#page--1-112) [Understanding and Viewing XPS Files](#page--1-115) [Deciding Which Format to Use for Output](#page--1-14) [Creating PDF or XPS Output](#page--1-14) [Emailing a Document](#page--1-116) [Presenting a Document to an Online Audience](#page--1-14) [HTML Overview](#page--1-117) **[Blogging](#page--1-14) [Summary](#page--1-72)** 

Chapter 26: Managing Document Security, [Comments,](#page--1-2) and Tracked Changes

[Protection Types](#page--1-118) [Comments and Tracked Changes](#page--1-98) **[Accepting and Rejecting Changes](#page--1-69)** [Combining Collaborative Documents](#page--1-119) [Comparing Documents](#page--1-120) [Combining Documents That Contain Tracked](#page--1-3) Changes **[Summary](#page--1-121)** 

Chapter 27: [Collaborating](#page--1-2) in the Cloud with SkyDrive

[Understanding SkyDrive Pro and SkyDrive for](#page--1-14) Windows [Saving to the Cloud with SkyDrive](#page--1-122) **[SkyDrive for Windows Application versus](#page--1-123) SkyDrive in Office** [Accessing Your SkyDrive Pro Library on Office 365](#page--1-14) **[Summary](#page--1-29)** 

Chapter 28: Integration with Other Office **[Applications](#page--1-2)** 

[Excel](#page--1-14) **[PowerPoint](#page--1-124) [Outlook](#page--1-125) [Summary](#page--1-3)** 

Part IX: Power and [Customization](#page--1-2)

Chapter 29: Keyboard [Customization](#page--1-2)

[Understanding Customization Boundaries](#page--1-37) [Viewing and Assigning Keyboard Shortcuts with](#page--1-109) the Cloverleaf Method [Choosing the Storage Location for Keyboard](#page--1-60) **Shortcuts** [Multi-Stroke Key Assignment](#page--1-14) [Customizing Keystrokes through Word Options](#page--1-126) [Other Methods for Assigning Keyboard Shortcuts](#page--1-33) **[Summary](#page--1-123)** 

#### Chapter 30: [Customizing](#page--1-2) the Quick Access Toolbar and Ribbon

[The QAT?](#page--1-14)

[Changing the Buttons on the Quick Access](#page--1-72) **Toolbar** 

[The Customize Quick Access Toolbar Dialog Box](#page--1-127) [Making Changes to the Ribbon](#page--1-14)

[Importing and Exporting Ribbon Customizations](#page--1-128) **[Summary](#page--1-129)** 

#### Chapter 31: Word Options and [Settings](#page--1-2)

[Opening Word Options](#page--1-92) [General](#page--1-28) [Display \(and Printing\)](#page--1-54) **[Proofing](#page--1-10)** [Save](#page--1-59) **[Language](#page--1-14)** [Advanced](#page--1-130) [Customize Ribbon](#page--1-59)

[Quick Access Toolbar](#page--1-131) [Add-Ins](#page--1-119) [Trust Center](#page--1-71) **[Summary](#page--1-22)** 

Chapter 32: Macros: [Recording,](#page--1-2) Editing, and Using Them

[Displaying Macro Tools and Creating a Macro](#page--1-132) [Managing Macros](#page--1-133) [Understanding More about Macro Security](#page--1-134) [Macro Storage](#page--1-22) [Automatic Macros](#page--1-14) [Visual Basic for Applications: Quick and Dirty](#page--1-33) Answers **[Summary](#page--1-135)** 

Appendix: [Command-Line](#page--1-81) Switches for Controlling Word Startup

[Index](#page--1-81)

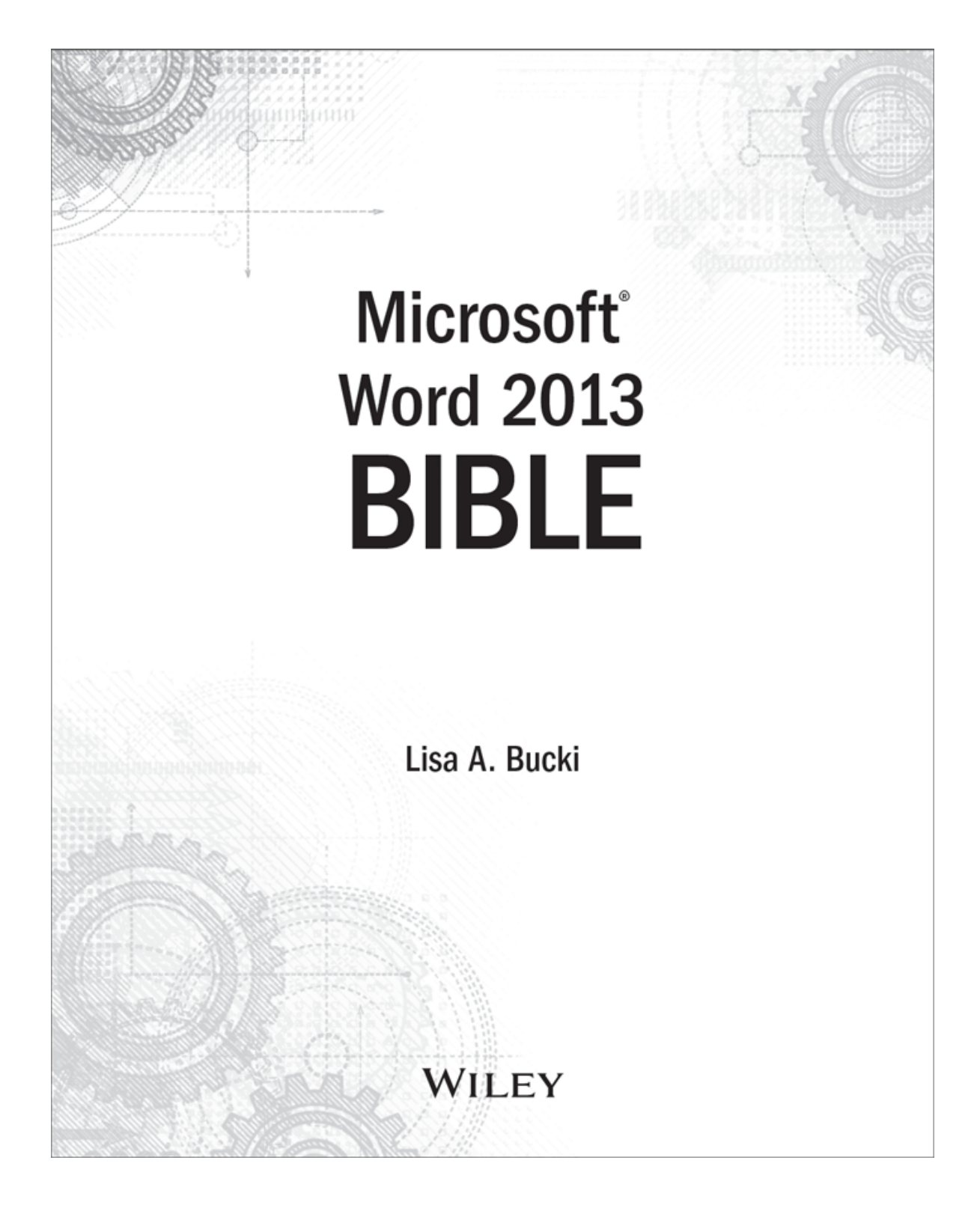

#### **Microsoft® Word 2013 Bible**

Published by**John Wiley & Sons, Inc.**10475 Crosspoint BoulevardIndianapolis, IN 46256[www.wiley.com](http://www.wiley.com/)

Copyright © 2013 by John Wiley & Sons, Inc., Indianapolis, Indiana

Published simultaneously in Canada

ISBN: 978-1-118-48812-6

ISBN: 978-1-118-65771-3 (ebk)

ISBN: 978-1-118-68436-8 (ebk)

ISBN: 978-1-118-65764-5 (ebk)

Manufactured in the United States of America

#### 10 9 8 7 6 5 4 3 2 1

No part of this publication may be reproduced, stored in a retrieval system or transmitted in any form or by any means, electronic, mechanical, photocopying, recording, scanning or otherwise, except as permitted under Sections 107 or 108 of the 1976 United States Copyright Act, without either the prior written permission of the Publisher, or authorization through payment of the appropriate per-copy fee to the Copyright Clearance Center, 222 Rosewood Drive, Danvers, MA 01923, (978) 750-8400, fax (978) 646-8600. Requests to the Publisher for permission should be addressed to the Permissions Department, John Wiley & Sons, Inc., 111 River Street, Hoboken, NJ 07030, (201) 748- 6011, fax (201) 748-6008, or online at <http://www.wiley.com/go/permissions>.

**Limit of Liability/Disclaimer of Warranty:** The publisher and the author make no representations or warranties with respect to the accuracy or completeness of the contents of this work and specifically disclaim all warranties, including without limitation warranties of fitness for a particular purpose. No warranty may be created or extended by sales

or promotional materials. The advice and strategies contained herein may not be suitable for every situation. This work is sold with the understanding that the publisher is not engaged in rendering legal, accounting, or other professional services. If professional assistance is required, the services of a competent professional person should be sought. Neither the publisher nor the author shall be liable for damages arising herefrom. The fact that an organization or Web site is referred to in this work as a citation and/or a potential source of further information does not mean that the author or the publisher endorses the information the organization or website may provide or recommendations it may make. Further, readers should be aware that Internet websites listed in this work may have changed or disappeared between when this work was written and when it is read.

For general information on our other products and services please contact our Customer Care Department within the United States at (877) 762-2974, outside the United States at (317) 572-3993 or fax (317) 572-4002.

Wiley publishes in a variety of print and electronic formats and by print-on-demand. Some material included with standard print versions of this book may not be included in e-books or in print-on-demand. If this book refers to media such as a CD or DVD that is not included in the version you purchased, you may download this material at [http://booksupport.wiley.com.](http://booksupport.wiley.com/) For more information about Wiley products, visit [www.wiley.com.](http://www.wiley.com/)

Library of Congress Control Number: 2012956414

Trademarks: Wiley and the Wiley logo are trademarks or registered trademarks of John Wiley & Sons, Inc. and/or its affiliates, in the United States and other countries, and may not be used without written permission. Microsoft is a registered trademark of Microsoft Corporation. All other

trademarks are the property of their respective owners. John Wiley & Sons, Inc. is not associated with any product or vendor mentioned in this book.

This book is dedicated with love to my husband, Stephen Poland, who honors me daily with his loving and supportive presence in my life.

# **About the Author**

<span id="page-20-0"></span>**Lisa A. Bucki** learned about personal computers and software in the trenches at an up-and-coming Indianapolis PR firm in the late 1980s, teaching colleagues to navigate the brave new world of DOS and WordPerfect, as well as showing clients how to create their own publications in PageMaker, one of the first desktop publishing programs. After moving into the computer book and technical writing field in 1991, she edited or managed hundreds of titles on technology topics as diverse as PC basics, operating systems and utilities, memory management, desktop software, desktop publishing, and even random dot stereograms.

She has also written and/or contributed to dozens of computer books (and stopped bothering to count long ago), but notably was the consolidating writer and editor for Microsoft Office 2013 Bible and its prior editions. In addition to book authoring, Bucki has written or collaborated on dozens of multimedia and online tutorials. She has covered a variety of software and technology subjects including Photoshop, FileMaker Pro and Keynote for the Mac, iPhoto, Fireworks and Flash from Macromedia, early versions of Windows, Microsoft Office applications including Project, and digital photography. She has also written software reviews and profiles of online retailers and products for popular online deals site Offers.com, as well as serving as that site's Money Monday blogger for a period. In her consultant and trainer role, Bucki primarily provides instruction in the use of Microsoft Project but has also conducted Word and Excel training courses. In her spare time, she dabbles in creating handmade tile and minds the dogs, the chickens, and the garden along with her husband, Steve, in the wilds of Western North Carolina.

# **Credits**

<span id="page-21-0"></span>**Acquisitions Editor:** Mariann Barsolo **Project Editor:** Kelly Talbot **Technical Editor: Dave Johnson Production Editor:** Rebecca Anderson **Copy Editor:** Liz Welch **Editorial Manager:** Mary Beth Wakefield **Production Manager:** Tim Tate **Vice President and Executive Group Publisher:** Richard **Swadley Vice President and Executive Publisher:** Neil Edde **Associate Publisher:** Jim Minatel **Project Coordinator, Cover:** Katie Crocker **Compositor:** Craig Johnson, Happenstance Type-O-Rama **Proofreaders:** James Saturnio and Jennifer Bennett, Word One New York **Indexer:** Ted Laux **Cover Image:** © Aleksandar Velasevic / iStockphoto **Cover Designer:** Ryan Sneed

# **Acknowledgments**

<span id="page-22-0"></span>Every book project of this magnitude relies on a team of professionals to transport it from concept to reality. Many thanks to Jim Minatel and to Carol Long, who kept me in their contact lists as a potential resource for this project and others. My deep appreciation extends to Mariann Barsolo and Pete Gaughan, who managed the work both at the 10,000-ft. level and the 100-ft. level, and kept me on track during the challenging patches.

Special thanks go to Kelly Talbot, the development editor who lent his thoughtful commentary about improvements, and technical editor, Dave Johnson, whose careful checks of my work helped find flaws that otherwise might have fallen through the cracks. Editorial team members Rebecca Anderson and Liz Welch played an essential role in enforcing consistency and accelerating the schedule to bring a readable book to you in the fastest timeframe possible.

# **Introduction**

<span id="page-23-0"></span>Welcome to the Microsoft Word 2013 Bible. Like all books in the Bible series, you can expect to find both hands-on tutorials and real-world practical application information, as well as reference and background information that provides a context for what you are learning. This book is a comprehensive resource on Word 2013 (also known as Word 15). By the time you have completed the Microsoft Word 2013 Bible, you will be well prepared to take full advantage of the numerous enhancements in Word 2013.

The update to Word 2013 is evolutionary rather than revolutionary. Nice touches, like the move to contextual buttons beside selected objects so you can more easily apply layout and formatting changes, provide even more and better ways to work with document content. Word 2013 also provides more ways to collaborate and share, including ways to make your work environment more portable by sharing to your SkyDrive in the cloud so you spend less time copying files to and from thumb drives and more time working.

# <span id="page-23-1"></span>**Who Should Read This Book**

The Microsoft Word 2013 Bible is a reference and tutorial for Word users of all levels. For the user who is completely new to Word, the early parts of this book will tell you everything you need both to quickly start using Word 2013 and to get the most out of the features it offers. Word 2013 is a fullservice word processing program that can do just about anything you need it to do. Often, there are multiple ways to

accomplish a given task. This book will show you the quickest and easiest ways to accomplish your mission, while at the same time pointing out the longer-term advantages of using methods better suited to extensibility and repurposing your work.

For new and veteran Word users alike, this book assumes that you have a basic level of computer literacy, as well as some proficiency with the version of Windows that you are using. (Office 2013 is compatible with Windows 7 or Windows 8, as well as Windows Server 2008 R2 and Windows Server 2013, but it does not run on earlier versions of Windows or Windows Server.) It assumes that you're familiar with Windows basics and that you know what *click*, drag, and double-click mean. It also assumes that you're familiar with basic Windows-wide techniques for selecting, copying, and deleting text. Furthermore, this book assumes that you know the difference between Internet Explorer and Windows Explorer (Windows 7) or File Explorer (Windows 8), and that you know where and what the Windows taskbar and desktop are.

# **How This Book Is Organized**

<span id="page-25-0"></span>The Word 2013 Bible is organized in a way that reflects both the way users tend to learn Word as well as the relative timing when particular kinds of information and techniques are needed. This book is organized into nine parts. The first four parts are designed to get you up-and-running as quickly as possible, covering things you need to know to start using Word immediately. However, the early parts of the book not only show you the basics, but also offer tips and strategies that will enable you to become an effective Word user. Topics and techniques covered in the early chapters are revisited throughout the Microsoft Word 2013 Bible. You'll quickly gain an understanding of how some concepts—such as Heading styles—give you incredible leverage and easy access to sophisticated word processing techniques and features.

# **Part I: Welcome to a New Word**

Part I begins with things you need to know in order to become comfortable and fully proficient with Word 2013. The mission of this collection of chapters is to get you over any initial stumbling blocks so you can begin to take advantage of Word 2013's power and enhancements. Part I offers a quick-start chapter especially useful for newbies. For Word veterans, there's a chapter explaining how to find features that otherwise appear to be missing in action. To prepare you to be the kind of power user the Microsoft Word 2013 Bible knows you can be, Part 1 offers chapters on making Word work for you, understanding Word's new file format, and learning how to tame and control Word's automatic features.

# **Part II: Working with Document Style and Content**

Part II focuses on the baseline skills that every Word user uses and needs. The chapters here cover essentials such as font and character formatting; paragraph formatting; using styles; cutting, copying, and pasting; finding and replacing text; and using Go To to navigate in a document.

# **Part III: Improving Document Content and Consistency**

Part III focuses on aspects of Word that can make your word processing life proceed more smoothly. In Part III, you'll learn how to use Word's cadre of tools for cleaning up your documents, including checking spelling and grammar, Quick Parts, AutoCorrect, AutoFormat, and more.

# **Part IV: Illustrating Your Story with Graphics**

It takes more than words to make a document. Part IV details the many kinds of elements you can include in documents, and shows you how to decide what to use and when to use it. In Part IV, you'll learn how to insert all kinds of objects, including tables, charts, SmartArt graphics, pictures, shapes, WordArt, and text boxes.